# **Serveur de cache APT / cron-apt**

# **Installation et lancement du script**

Télécharger la dernière version depuis le git (version stable et devel - de préférence prenez la stable) :

[acn-py, git master](https://github.com/CyrilleBiot/acn-py)

# **Utilités de ce script**

Script d'auto configuration d'un **serveur de cache pour APT, côté serveur et client**. Installation d'un **cron-apt récupérant les mises à jour la nuit** et **installant automatiquement les mises à jour de sécurité** des repo. présentes sur votre système. Gestion de la configuration aussi bien niveau **installation client / serveur**.

Ce script peut être installé via un compte **root** (base debian) mais également via **sudo** (base ubuntu, mint…). Il est écrit en **python3** et doit être lancé avec les droits administrateur.

Utilité dans le cadre de la gestion d'un parc de PC. Un PC est défini comme **serveur** et sera le seul à utiliser la bande passante de l'Internet pour récupérer les mises à jour. **Les clients** se connectent, eux, via ce PC uniquement pour **apt** et donc utilisent le réseau local. **Le parc de client** peut être **hétérogène** (au niveau de la distribution mais aussi de leurs versions : Debian Stable / SID / Mint / Lubuntu / Mandriva …) du moment qu'ils utilisent **des paquets au format Debian (.deb)**.

La mise à jour du cache se fera depuis le serveur, mais également dès l'accès à ce serveur par un client.

Apt-Cacher NG est un mandataire de cache pour le téléchargement de paquets depuis des dépôts de logiciels dans le style de Debian (ou d'autres types).. Le principe est qu'une machine centrale héberge le mandataire pour un réseau local. Les clients règlent leur configuration d'APT pour télécharger sur cette machine. Apt-Cacher NG conserve une copie de toutes les données utiles transitant à travers lui et, quand une requête similaire est faite, la copie en cache des données est délivrée sans être téléchargée à nouveau.

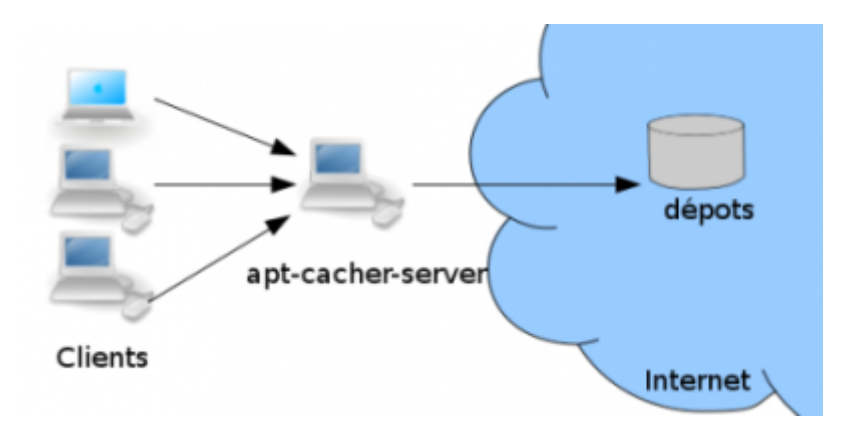

### **Les avantages d'APT-CACHER-NG**

- apt-cacher-ng est un gain de temps
- apt-cacher-ng limite l'utilisation de la bande passante
- apt-cacher-ng permet d'intégrer des images ISO (DVD) et des importations de cache apt

# **Spéficités du script**

### **Configuration, côté serveur**

Installation des paquets :

- apt-cacher-ng
- cron-apt

Lisez les messages du terminal, ils contiennent des données importantes :

```
........
Traitement des actions différées (« triggers ») pour man-db (2.9.0-2) ...
Traitement des actions différées (« triggers ») pour libc-bin (2.29-9) ...
==============================================
Le serveur de cache est dès lors opérationnel
Le port d'écoute est : 3142
Page d'aministration : http://192.168.0.20:3142/acng-report.html
Notez bien l'ip de votre serveur, elle vous sera indispensable pour la
configuration des clients.
L'IP du serveur est : 192.168.0.20
Indispensable : cette IP doit être FIXE (réglage sur votre BOX ou serveur
DHCP).
Cette machine est un serveur, mettre de ne l'arrêter. Les mises à jour
s'effectuant la nuit.
.......................
Dès lors, le système installera les mises à jour de sécurité, toutes les
nuits à 4 heures.
.......................
```
Voir config **cron-apt** plus bas.

### **Configuration, côté client**

#### **Paquets installés**

- cron-apt
- python-nmap

Le script va scanner, depuis la reconnaissance de l'IP du PC, le réseau local à la recherche d'une

machine dont le port spécifique à **Acn-cacher-ng** est ouvert (**port 3142** par défaut mais modifiable).

**Fichier crée** Un fichier de proxy apt pointant sur l'IP du serveur est créé à cet endroit avec ce contenu

root@Fenrir:/etc/apt/apt.conf.d*# cat /etc/apt/apt.conf.d/00aptproxyANC* Acquire::http::Proxy "http://192.168.0.20:3142";

Le scan du réseau peut avoir à 3 solutions :

- Aucune machine n'est détecter. il faut revoir la configuration du serveur.
- Une seule machine est détectée : elle est proposée par défaut.
- Plusieurs machines sont détectée. Une Liste de choix est proposée.

A chaque niveau, des choix sont possibles (**modification des IP ou du port**) afin de mettre la jour la configuration en cas de modification des paramètres serveur.

```
root@Fenrir:/home/ragnarok/PycharmProjects/PRIMTUX-ACN# python3 acn-v2.py
Vous utilisez un système Debian (su pour administration).
Type d'installation (client/serveur) : client
Installation de type client
Utiliser le port par défaut 3142 (recommandé) ?. [Oui / Non] Oui
Type d'installation (client/serveur) : client
Installation de type client
========================================
Votre machine possède l'ip 192.168.0.20.
Le motif de scan sera donc : 192.168.0.0
----------------------------------------------------
Host : 192.168.0.15 ()
State : up
----------------------------------------------------
Host : 192.168.0.20 ()
State : up
----------------------------------------------------
Host : 192.168.0.254 ()
State : up
=Résultats du scan réseau : (True si port Apt-cache-server trouvé.
192.168.0.15 : Le port est fermé. Code d'erreur de retour; 111. Pas de
serveur ACN
192.168.0.15 : False . Pas de port ACN ouvert
192.168.0.20 : Le port 3142 est ouvert. Possibilié de serveur ACN.
192.168.0.20 : True . Eventuel Serveur ACN.
192.168.0.254 : Le port est fermé. Code d'erreur de retour; 111. Pas de
serveur ACN
192.168.0.254 : False . Pas de port ACN ouvert
Serveur ACN possible : 192.168.0.20
Valider ce choix ? (Oui / Non)
```
### **cron-apt, configuration**

Le script automatise sa configuration, vous n'avez rien à faire. Voici ce qu'il modifie sur votre système/

### **Paquet installé**

**cron-apt**

#### **Fichiers spécifiques créées**

#### **/etc/apt/sources.list.d/security-primtuxACN.list**

Scanne des entrées du dossier contenant les repos de votre système. Récupère uniquement les entrées de "security" et crée un fichier spécifique qui sera appelé par **cron-apt**.

Ce fichier commence par cette entête :

```
root@Fenrir:/home/ragnarok/PycharmProjects/PRIMTUX-ACN# cat
/etc/apt/sources.list.d/security-primtuxACN.list
# Security Update. For Primtux Apt-cacher-ng.
deb http://security.debian.org/debian-security buster/updates main contrib
non-free
```
#### **/etc/cron-apt/action.d/5-primtuxACN-security**

Ce fichier contient les information de configuration pour utiliser avec cron-apt le fichier précédant.

```
# cat /etc/cron-apt/action.d/5-primtuxACN-security
upgrade -y -o APT::Get::Show-Upgraded=true
OPTIONS="-o quiet=1 -o APT::Get::List-Cleanup=false -o
Dir::Etc::SourceList=/etc/apt/sources.list.d/security-primtuxACN.list -o
Dir::Etc::SourceParts=\"/dev/null\""
MAILTO="root"
MAILON="always"
```
Contrairement aux autres mises à jour qui ne sont que télécharger et dont l'installation dépend de l'administrateur de la machine, les mises à jour de sécurité sont installées dès leur téléchargement sans intervention humaine. Le risque est assez faible étant donné que ce ne sont que des patchs de sécurité, normalement stables et testés.

### **Import de .deb dans acn-cacher-ng**

Faire pointer un navigateur sur le serveur avec le port d'écoute d'acn-server-ng. Ce sera un url de ce type :<http://192.168.0.20:3142/acng-report.html>

L'url correspondant à votre configuration est donné en retour d'installation serveur.

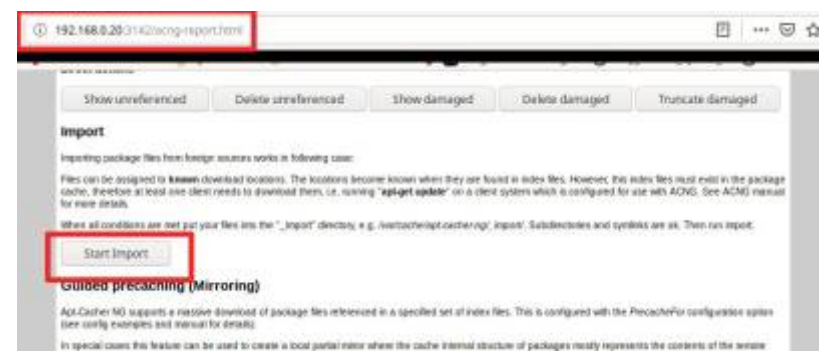

# **Le script**

Ci dessus la version 2.0.0

Mais préfèrable de suivre la version du GIT : <https://github.com/CyrilleBiot/scripts/>

```
#!/usr/bin/env python
# -*- coding: utf-8 -*-
""" Script d'installation et de configuration du serveur de cache apt
     apt-cacher-ng soit en tant que serveur (ajout du paquet sur le système
     soit en tant que client (cration d'un fichier de proxy apt)
     Possibilité pour les clients de choisir le port d'écoute du serveur
     Installation de cron-apt avec configuration spécifique
     pour installation automatique des mises à jour de sécurité des repo
     présents sur le système
"" "" ""
 author = "Cyrille BIOT"
copyright = "Copyleft"\text{credits} = "Cyrille BIOT"
 \_license\_ = "GPL"version = "2.0.0"date = "2020/02/05"__maintainer__ = "Cyrille BIOT"
 [email] = "cyrille@cbiot.fr"__status__ = "Devel"
import os, re, sys, platform
import nmap, subprocess, socket
def baseDebian():
"" """""
     Fonction permettant de connaitre le Systeme d'exploitant faisant tourner
le script
     Ou DEBIAN ou UBUNTU pour savoir si on utilise su ou sudo
     Retourne une variable de type string (admin)
```

```
 :return: admin soit 'debian' (root), soit 'ubuntu' (sudo)
    "" "" ""
     # Ubuntu ou DEBIAN
     if 'Debian' in platform.version():
         # Si DEBIAN, verif si root lance le script
         print('Vous utilisez un système Debian (su pour administration).')
        if not os.geteuid() == \theta:
             sys.exit("Seul le root peut lancer ce script. Nécessite
privilèges administrateur.")
         distrib = 'debian'
     else:
        if not os.geteuid() == \theta:
             print("Ce programme requiert un lancement via 'sudo'")
             sys.exit("Ce programme doit être lancé avec les droits
administrateur.\nUtiliser sudo LeScript.py")
         print('Vous utilisez un système non Debian (sudo pour
administration).')
        distrib = 'ubuntu' return distrib
def installPackage(package, debianUbuntu):
"" """"
     Fonction installant un package debian ou ubuntu
     :param package: le nom du paquet à installer
     :param debianUbuntu: soit 'debian' / soit 'ubuntu'
     :return: None
    "'' ""
     retval = subprocess.call(['which', package])
    if retval != 0 print("Le package {} n'est pas intallé.
Installation...".format(package))
         # Paramètres de l'install
         cmdInstall = ['apt-get', 'install', package, '-y']
         cmdUpdate = ['apt-get', 'update']
         # Adaptation système Ubuntu
         if debianUbuntu == 'ubuntu':
             cmdInstall.insert(0, 'sudo')
             cmdUpdate.insert(0, 'sudo')
         # On installe le paquet
        subprocess.run(cmdInstall)
         #subprocess.run(cmdUpdate)
     else:
         print('Le package {} est déjà présent sur votre
système.'.format(package))
     return None
```

```
def installServeur(ip, port,distrib):
```

```
 Fonction installant le serveur de cache apt-cacher-ng
     :param ip: IP du Serveur
     :param port: interger port ACN
     :param distrib: Ubuntu ou Debian
     :return: None
     """
     # Installation du serveur
     installPackage('apt-cacher-ng',distrib)
     # Affichage Informations
    print("----- print("Le serveur de cache est dès lors opérationnel")
     print("Le port d'écoute est : {}".format(port))
     print("Page d'aministration : http://{}:{}/acng-report.html".format(ip,
port))
     print("Notez bien l'ip de votre serveur, elle vous sera indispensable
pour la configuration des clients.")
     print("L'IP du serveur est : {} ".format(ip))
     print("Indispensable : cette IP doit être FIXE (réglage sur votre BOX ou
serveur DHCP).")
     print("Cette machine est un serveur, mettre de ne l'arrêter. Les mises à
jour s'effectuant la nuit.")
     return None
def installClient(ipServeur, portACN):
    "" "" ""
     Fonction installant un fichier de configuration apt pour les postes
clients
     Créer un fichier dans /etc/apt/apt.conf.d/ ayant pour nom 00aptproxyANC
     :param ipServeur: ip du serveur ACN
     :param portACN: port d'écoute du serveur ACN
     :return: None
    "" "" ""
     # COnfig IP serveur dans un fichier de proxy APT
     msgApt = 'Acquire::http::Proxy "http://' + ipServeur + ':' +
str(portACN) + '";\n'
     print(msgApt)
     dirInstall = '/etc/apt/apt.conf.d/'
     fileName = '00aptproxyANC'
    fileLocInstall = dirInstall + fileNamefichier = open(fileLocInstall, "w") fichier.write(msgApt)
     fichier.close()
     return None
```

```
def portSelection(portACN):
     while True:
         try:
             portDefault = input("Utiliser le port par défaut 3142
(recommandé) ?. [Oui / Non] ")
            if portDefault.lower() == 'oui': print('Port Serveur {}'.format(portACN))
                 break
             elif portDefault.lower() == 'non':
                 try:
                      portSelect = int(input("Saisir le port du serveur Apt-
Cacher-Ng. Entre 0 et 65 535. : "))
                     if -1 < portSelect < 65536:
                          print("Port sélectionné{}".format(portSelect))
                          portACN = portSelect
                          break
                 except ValueError:
                      print("Oops! Réponse incorrecte, ce n'est pas un nombre
compris dans la plage demandée.")
         except ValueError:
             print("Oops! Réponse incorrecte... Réessayer...")
     print("Installation client sur port {}.".format(portACN))
def ipRecuperation():
"" """""
     Fonction récupérant l'adresse IPv 4 de la machine
     :return: l'ip de la machine lançant ce script
    "" "" ""
     s = socket.socket(socket.AF_INET, socket.SOCK_DGRAM)
    s.setsockopt(socket.SOL_SOCKET, socket.SO_BROADCAST, 1)
    s.connect(('<br/>broadcast>', 0))
     return s.getsockname()[0]
def ipTest(ip):
    "" "" ""
     Fonction testant la validité d'une adresse IPv4
     :param ip: ip à tester
     :return: True si IP valide, False sinon
    \cdotsreq =r''^(([0-9][[1-9][0-9][1[0-9][2][2[0-4][0-9][25[0-5]))\,1] {3}([0-9]|[1-9][0-9]|
1[0-9]{2}|2[0-4][0-9]|25[0-5])$"
     if re.match(reg, ip):
         return True
     else:
         return False
```

```
def clientServeur():
    " " " "
     Fonction déterminant s'il s'agit d'une installation de type Serveur ou
Client
     :return: Retourne une variable string soit client soit serveur
    "" "" ""
     while True:
         try:
             choixInstall = input("Type d'installation (client/serveur) : ")
             if choixInstall.lower() in ['client', 'serveur']:
                 print('Installation de type {}'.format(choixInstall))
                 break
             else:
                 print('Préciser : client OU serveur.')
                 print('ATTENTION A LA CASSE. Pas de majuscule.')
         except ValueError:
             print("Oops! Réponse incorrecte... Réessayer...")
     return choixInstall
def portStatus(ip, port):
    " " " " "
     Fonction de scanne d'un port d'une machine en fonction de son IP
     :param ip: IP de la machine à scanner
     :param port: port à scanner
     :return: Retourne True si port ouvert ou False si port fermé
    "" ""
    sock = socket.socket(socket.AF_INET, socket.SOCK_STREAM)
     sock.settimeout(1) #
     result = sock.connect_ex((ip, port))
    if result == 0:
        message = str(ip) + ' : Le port ' + str(port) + ' est ouvert.Possibilié de serveur ACN.'
         print(message)
         return True
     else:
         message = str(ip) + ' : Le port est fermé. Code d\'erreur de retour;
' + str(result)
         message += '. Pas de serveur ACN'
         print(message)
         return False
def chercherServeurACN(ip,port):
"" """""
     Fonction recherchant
     :param ip: IP du client lançant le scan, permet de trouver un motif
réseau
     :param port: port à scanner (port ACN)
     :return: retourne une liste contenant les IP possibles des machines
ayant port spécifié ouvert
```

```
"" "" ""
    ipMode = ' listeHosts = []
     ipServeurACN = []
     # Création d'un motif pour le scan reseau
    ipSplit = ip.split('.'')for i in range (0,3):
        ipModele += ipSplit[i] + '.ipModele += '0' # debug
    print('=' * 40)
     print('Votre machine possède l\'ip {}.\r\nLe motif de scan sera donc :
{}'. format(ip,ipModele))
     # Scan reseau à la recherche de clients
     nm = nmap.PortScanner() # instantiate nmap.PortScanner object
     nm.scan(hosts=ipModele+'/24', arguments='-n -sP')
    for host in nm.all hosts():
         print('----------------------------------------------------')
         print('Host : %s (%s)' % (host, nm[host].hostname()))
         print('State : %s' % nm[host].state())
         # Creation d'un mappage reseau
         listeHosts.append(host)
     # Sca, port ACN des clients
    print('=' * 40)
     print('Résultats du scan réseau : (True si port Apt-cache-server
trouvé.')
     # Pour chacune des machines du réseau, on teste le port d'ACN (par
defaut 3142
     for i in listeHosts:
        testPort = portStatus(i, port) # Si réponse True, c'est le serveur
         if testPort == True:
             ipServeurACN.append(i)
             message = 'Eventuel Serveur ACN.'
         else:
             message = 'Pas de port ACN ouvert'
        print(i, ' : ', testPort, '. ', mesage) return ipServeurACN
def validerIpServeurACN(listIp):
    "" "" ""
     Fonction recupérant la liste des machines susceptibles d'être serveur
ACN
     Teste de cette liste pour valider ces IP ou les infirmer
     :param listIp: liste contenant les IP des machines écoutant le port ACN
```

```
 :return: IP de la machine sélectionnée comme serveur ACN
    "" "" ""
    if len(listIp) == \theta:
         sys.exit('Aucun serveur ACN de trouver. Merci de vérifier son
installation.\r\n'
                  'Relancer ce script sur la machine serveur.\r\n'
                   'Et sélectionner "Installation Serveur"\r\n')
    elif len(listIp) == 1:
         print('Serveur ACN possible : ',listIp[0])
         while True:
             try:
                 ouiNon = input("Valider ce choix ? (Oui / Non) ")
                if ouiNon.lower() == 'oui':
                     print('IP du serveur : ', listIp[0] )
                    ipServer = listIp[0] break
                elif ouiNon.lower() == 'non': sys.exit('Revoir la configuration du serveur.\n'
                               'Et relancer ce script.\n'
                              'Aucune machine disponible dans le reseau
actuellement '
                               'avec ce port d\'ouvert')
             except ValueError:
                 print("Oops! Réponse incorrecte... Réessayer... [Oui / Non
]")
         # Valider l'ip unique
     else:
         print('Plusieurs machines pouvant être des serveurs ACN')
         print('Veuillez sélectionner une ip, merci :')
         for i in enumerate(listIp):
            print('Choix ', i[0] + 1, '; ', i[1])
         # Installation client
         while True:
             try:
                 ipServeur = input("Saisir l'IP du Serveur :")
                 if ipTest(ipServeur) is True and ipServeur in listIp:
                     break
             except ValueError:
                 print("Oops! Réponse incorrecte... Réessayer...")
     return ipServeur
def installCronApt(distrib):
    "" "" ""
     Fonction Recuperation des entrées des mises à jour de sécurité dans
      dans les divers sources.list possibles
      Et création d'un sources.list basé que sur ces entrées (security)
     Le fichier est propre à primtux. Donc si existe, on le régénère sinon
on le crée
      Et envoi mail sur root
     :param distrib: Ubuntu ou Debian
```

```
 :return: None
    "" "" ""
     mailRoot = 'root'
    aptSecurity = "find /etc/apt -type f -name '*.list' " \setminus "| xargs cat " \
                   "| grep -v \"^#\" | grep security"
     # Installation de cron-apt
     installPackage('cron-apt',distrib)
     # Création sources.list spécial sécurité
     log = open('/etc/apt/sources.list.d/security-primtuxACN.list', 'w')
    log.write('# Security Update. For Primtux Apt-cacher-ng.\n')
     log.flush()
     c = subprocess.call(aptSecurity, stdout=log, stderr=log, shell=True)
     # Configuration d'une action dans la conf de cron-apt
     # /etc/cron-apt/action.d/5-primtuxACN-security
     fichier = open('/etc/cron-apt/action.d/5-primtuxACN-security', "w")
     fichier.write("upgrade -y -o APT::Get::Show-Upgraded=true\n")
     fichier.write("OPTIONS=\"-o quiet=1 -o APT::Get::List-Cleanup=false -o "
                    "Dir::Etc::SourceList=/etc/apt/sources.list.d/security-
primtuxACN.list "
                   "-o Dir::Etc::SourceParts=\\\"/dev/null\\\"\"\n")
     fichier.write("MAILTO=\"{}\"\n".format(mailRoot))
     fichier.write("MAILON=\"always\"\n")
     fichier.close()
     print("Dès lors, le système installera les mises à jour de sécurité,
toutes les nuits à 4 heures.")
     return None
def main():
    "" "" ""
     Lancement du script
     :return: None
    "" "" ""
     # Défnition du port par defaut d'ACN
    portACN = 3142 # Recupere le type de distribution faisant tourner le script
    distrib = baseDebian()choixInstall = clientServer() if choixInstall.lower() == 'serveur':
        ipServer = ipRecuperation() installServeur(ipServeur, portACN, distrib)
     else:
```

```
 # Installation client
         portSelection(portACN)
         ip = ipRecuperation()
         ipServeur = chercherServeurACN(ip, portACN)
         ipServeur = validerIpServeurACN(ipServeur)
         installClient(ipServeur,portACN)
     # Que ce sont pour l'un ou l'autre, install cron-apt auto securité
     installCronApt(distrib)
     return None
"" "" ""
 Boucle main()
"" "" ""
if __name__ == "__main__". # execute only if run as a script
     main()
```
# **Liens**

- [Le paquet sous DEBIAN SID](https://packages.debian.org/fr/sid/apt-cacher-ng)
- [Homepage Apt-cacher-ng](https://www.unix-ag.uni-kl.de/~bloch/acng/)

From: <https://cbiot.fr/dokuwiki/> - **Cyrille BIOT**

Permanent link: **<https://cbiot.fr/dokuwiki/python:acn-py-installer?rev=1581537865>**

Last update: **2020/02/12 21:04**

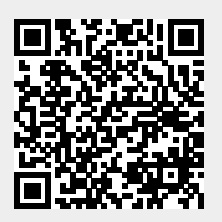